### **Pre-Made Timelines**

World Book has put together tons of timelines that you can use to research a place, a person, a sport or a war. You can take these timelines as they are or make them your own by combining timelines or adding in events relevant to what you want to learn and see. Here are some of the lists currently available:

- Nelson Mandela
- The Beatles
- Jazz
- Albert Einstein
- Rome

- Melbourne Cup Winners
- Hockey Hall of Famers
- History of Capitalism
- History of Computers
- World Chess Champions

Make sure to check out other resources available from World Book through the library. Your World Book: Timeline account shares its information with World Book: Student and World Book: Advanced.

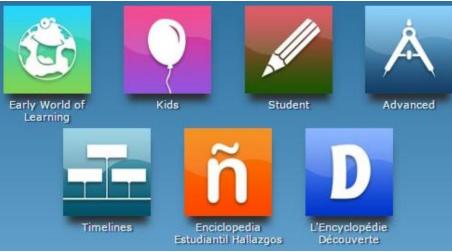

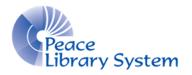

### Peace Library System 8301 - 110 Street Grande Prairie, Alberta T8W 6T2 780-538-4656 | 1-800-422-6875 www.peacelibrarysystem.ab.ca

# <complex-block>

# Looking at the history of anything! Create, edit & learn

# World Book: Timelines

### World Book: Timelines

World Book: Timelines allows you to find pre-made timelines of events or topics in history like sports or wars. You can use them as they are to learn, you can edit these events, you can add events or you can create your own timeline from scratch.

This is a great tool to use for assignments as it displays events that you need to prove that you understand how different events are connected or related.

### My Account

Use your account to compile all the websites, books, timelines, articles, images and sounds into one place. Your account is synced to all the World Book resources that require a password. Create a project title and save items you find on Info Finder with the timeline you created using World Book: Timelines and the primary documents you found on World Book: Reference Center.

Select My Account.
 Select Create a World Book Account.
 Fill out the form
 Click Submit.

### Search & Browse

There are a few different ways for you to find a timeline:

- There is a featured timeline that changes when you return to the homepage.
- Use the search bar on the top right to find timelines on a certain topic, keyword or time period
- Browse through the topics on the left side bar. They are broken down into at least one sub-topic

## Create & Edit

### Edit a pre-made timeline:

- Click on the magnifying glass beside the event and click
  Edit.
- You can colour-code your events to connect those related, you can edit the years, edit the description, add your own notes or add your own media.
- For media, you can select **Add Media** and use the search bar to find images and videos from World Book's catalogue or you can select **Upload** to add your own image.
- You can add an event to your timeline by selecting Create
  Event or Search Events. Search Events will allow you to
  search through events created by World Book, Create
  Event will give you a blank slate for which you can create
  an event.
- You can change the title as your timeline morphs by selecting the pencil icon beside the title

### Make your own timeline:

- Select Create A Timeline from your homepage
- Select a background theme, a timeline image, a title and a description.
- Your timeline will be blank so you can select Create
  Event or Search Events. Search Events will allow you to search through events created by World Book, Create
   Event will give you a blank slate for which you can create an event.
- You can change the title as your timeline morphs by selecting the pencil icon beside the title

MAKE SURE TO SAVE YOUR TIMELINE. Select the **Save** button on the top right to save the timeline to a project or to your account in general.